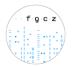

## How to replace samples in B-Fabric

Since October 2023 there is a new functionality in B-Fabric enabling the creation of **replacement samples** as well as accurately documenting "**User Decisions**" regarding samples for which the initial QC failed.

In case samples from your order **fail the initial QC**, you will be informed accordingly via B-Fabric. In the respective Email the samples for which an "**User Decision**" is required on your side will be listed.

<u>Important</u>: Please note that if all or most samples failed from your order, it is encouraged to cancel the current order and create a new one. Your coach will inform you specifically in this case.

Your order will automatically enter the state "User Decision Required" and will be on hold until the respective decision has been taken for each sample.

On the order page you will get a table as shown in *Figure 1* for all the failed samples for which a decision needs to be taken. There are three different options for each sample:

- "Proceed": process the sample anyways.
- "Exclude": exclude the sample from processing.
- "**Replace**": replace the sample.

Please select an option for each listed sample.

| Proceed All | Exclude All | Replace All | Tube Id ≎ | Name 🗘  | Label/Barcode 1 🗘 | Species \$ | Concentration (ng/µI) ≎ | Extraction Protocol String |
|-------------|-------------|-------------|-----------|---------|-------------------|------------|-------------------------|----------------------------|
| Proceed     | Exclude     | Replace     | 32397/1#1 | sample1 |                   | n/a        | 1                       | na                         |
| Proceed     | Exclude     | Replace     | 32397/1#2 | sample2 |                   | n/a        | 1                       | na                         |
| Proceed     | Exclude     | Replace     | 32397/1#3 | sample3 |                   | n/a        | 1                       | na                         |
| Proceed     | Exclude     | Replace     | 32397/1#4 | sample4 |                   | n/a        | 1                       | na                         |

Figure 1 "User Decision Required" Table

In case you only selected either "Proceed" and/or "Exclude" the order will advance to "User Decision Submitted" and no further action is needed from your side. We will continue with the processing accordingly.

If at least one sample is set to "**Replace**", the replacement samples are listed as shown in *Figure 2* below. You can edit the attributes of the replacement samples by clicking on the "Edit" button on the left side. Once you are done, click on "**Submit Replacements**".

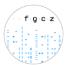

Sample Replacements (2)

|      | Tube Id 🗘           | Name \$           | Replaces \$ | Label/Barcode 1 \$ | Species \$ | Concentration (ng/µl) \$ | Extraction Protocol String $\diamondsuit$ |
|------|---------------------|-------------------|-------------|--------------------|------------|--------------------------|-------------------------------------------|
| Edit | 32396/4             | 384_Replacement_6 | 32396/1     |                    | n/a        | 10                       | na                                        |
| Edit | 32396/5             | 385_Replacement_2 | 32396/2     |                    | n/a        | 100                      | na                                        |
|      | Total: 2 / 2 Rows 1 |                   |             |                    |            |                          |                                           |

When finished with editing the replacement samples, press on 'Submit Replacements' to indicate that replacement samples will be sent to us soon.

Submit Replacements

Figure 2 "Sample Replacements" Table

<u>Important</u>: Please note that each replacement sample gets a **completely new Tube ID**. Label the replacement samples with the new Tube ID and send them to us as usual. Unfortunately, you cannot submit replacement samples in plates currently.

The custom order state will advance to "Waiting for Replacement Samples". This means that the replacement samples are on the way to the FGCZ. Once they arrive the custom order status is set to "Waiting for Sample QC", and we will proceed with the QC of the replacement samples.

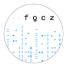

## **Revision History**

| Version | Date       | Description of Change |
|---------|------------|-----------------------|
| 1.0     | 23.10.2023 | Release first version |